# 4-Key Zigbee Push Button Smart Switch

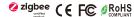

Important: Read All Instructions Prior to Installation

#### **Function introduction**

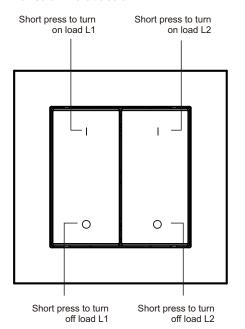

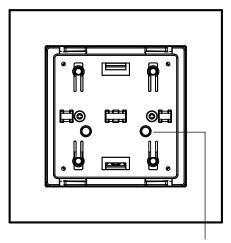

"Reset" Key: for zigbee network pairing, touchlink or factory reset the device

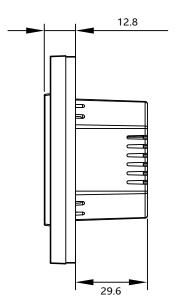

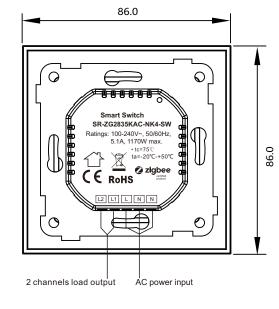

#### **Product Data**

| Input Voltage | Output Voltage | Output Channel | Max. Load                                                  | Max. Number of Parallel<br>Connected Load | Size(LxWxH)  |
|---------------|----------------|----------------|------------------------------------------------------------|-------------------------------------------|--------------|
| 100-240VAC    | 100-240VAC     | 2 Channels     | Resistive load: max. 5.1A/CH Capacitive load: max. 1.7A/CH | 9/CH                                      | 86x86x42.4mm |

|                | Compatible Load Types                                     |                                   |                                                                                                    |  |  |  |  |
|----------------|-----------------------------------------------------------|-----------------------------------|----------------------------------------------------------------------------------------------------|--|--|--|--|
| Load Symbol    | Load Type                                                 | Maximum Load                      | Remarks                                                                                                    |  |  |  |  |
| <b>→</b>       | LED lamps with transformers                               | 390W/CH @ 230V<br>180W/CH @ 110V  | Due to variety of LED lamp designs, maximum number of LED lamps is further dependent on power factor result when connected to the switch. |  |  |  |  |
| <b>-</b>       | LED drivers                                               | 390W/CH @ 230V<br>180W/CH @ 110V  | Maximum permitted number of drivers is 390W divided by driver nameplate power rating.                                                     |  |  |  |  |
| -\[\bar{\pi}\- | Incandescent lighting,<br>HV Halogen lamps                | 1170W/CH @ 230V<br>560W/CH @ 110V |                                                                                                    |  |  |  |  |
|                | Low voltage halogen lighting with electronic transformers | 390W/CH @ 230V<br>180W/CH @ 110V  |                                                                                                    |  |  |  |  |

## ZigBee Clusters the device supports are as follows:

## Endpoint 0x01 - Channel 1:

• 0x0000: Basic • 0x0003: Identify • 0x0004: Groups • 0x0005: Scenes • 0x0006: On/off

## Endpoint 0x02 - Channel 2:

• 0x0000: Basic • 0x0003: Identify • 0x0004: Groups • 0x0005: Scenes • 0x0006: On/off

# Endpoint 0x0b - Whole device:

• 0x0000: Basic
 • 0x0702: Simple Metering
 • 0x0b04: Electrical Measurement
 • 0x0b05: Diagnostics

• 0x1000: ZLL Commissioning • 0x0019: OTA

· ZigBee push button AC switch based on latest ZigBee 3.0 protocol

- 100-240VAC wide input and output voltage
- · Supports resistive loads, capacitive loads or inductive loads
- · 2 channels output, max. load 5.1A/CH
- Enables to control ON/OFF of connected light source
- Supports energy metering, real time energy consumption can be monitored
- · ZigBee device that supports Touchlink commissioning
- Can be controlled by zigbee gateway, zigbee remote and local push buttons
- Can directly pair to a compatible ZigBee remote via Touchlink without coordinator
- Supports self-forming zigbee network without coordinator and add other devices to the network
- Supports find and bind mode to bind a ZigBee remote
- Supports zigbee green power and can bind max. 20 zigbee green power remotes
- · Compatible with universal ZigBee gateway products
- · Standard size, can be compatible with existing EU standard frames, and installed into standard size wall box
- Radio Frequency: 2.4GHz
- Waterproof grade: IP20

## Safety & Warnings

- · DO NOT install with power applied to device.
- DO NOT expose the device to moisture.

#### Operation

- 1.Do wiring according to connection diagram correctly.
- 2.This ZigBee device is a wireless receiver that communicates with a variety of ZigBee compatible systems. This receiver receives and is controlled by wireless radio signals from the compatible ZigBee system.
- 3. Zigbee Network Pairing through Coordinator or Hub (Added to a Zigbee Network)

**Step 1**: Remove the device from previous zigbee network if it has already been added to, otherwise pairing will fail. Please refer to the part "Factory Reset Manually".

Step 2: From your ZigBee Controller or hub interface, choose to add lighting device and enter Pairing mode as instructed by the controller.

Step 4: Connected light will blink 5 times and then stay solid on, then the device will appear in your controller's menu and can be controlled through controller or hub interface.

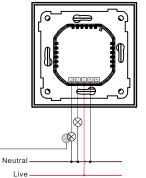

Step 3: Reset power of the device from master breaker to set it into network pairing mode (connected light flashes twice slowly), 15 seconds timeout, repeat this step.

#### 4. TouchLink to a Zigbee Remote

Step 1: Method 1: Short press "Reset" button 4 times (or reset power of the device 4 times from master breaker) to start Touchlink commissioning immediately under any circumstances, 180S timeout, repeat this step.

Method 2: Reset power of the device from master breaker, Touchlink commissioning will start after 15S if it's not added to a zigbee network, 165S timeout. Or start immediately if it's already added to a network, 180S timeout. Once timeout, repeat this step.

**Step 2:** Bring the remote or touch panel within 10cm of the lighting device.

**Step 3**: Set the remote or touch panel into Touchlink commissioning, please refer to corresponding remote or touch panel manual to learn how.

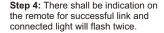

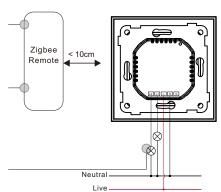

Note: 1) Directly TouchLink (both not added to a ZigBee network), each device can link with 1 remote.

- 2) TouchLink after both added to a ZigBee network, each device can link with max. 30 remotes.
- 3) Control with both gateway and remote, add remote and device to network first then TouchLink.
- 4) After TouchLink, the device can be controlled by the linked remotes.

## 5. Removed from a Zigbee Network through Coordinator or Hub Interface

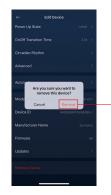

From your ZigBee controller or hub interface, choose to delete or reset the lighting device as instructed. The connected light blinks 3 times to indicate successful reset.

## 6. Factory Reset Manually

default setting, there is no indication when factory reset again .

2) All configuration parameters will be reset after the device is reset or removed from the network.

Note: 1) If the device is already at factory

Step 2: Connected light will blink 3 times to indicate successful reset.

Step 1: Short press "Reset." key for 5 times continuously or reset power of the device from master breaker for 5 times continuously if the "reset" key is not accessible.

## 7. Factory Reset through a Zigbee Remote (Touch Reset)

Note: Make sure the device already added to a network, the remote added to the same one or not added to any network.

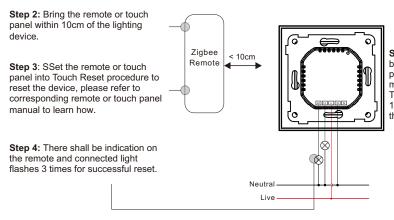

Step 1: Short press "reset" button 4 times (Or reset power of the device from master breaker) to start TouchLink Commissioning, 180 seconds timeout, repeat this step.

#### 8. Find and Bind Mode

Note: Make sure the device and remote already added to the same zigbee network.

Step 2: Set the remote or touch panel (target node) into find and bind mode, and enable it to find and bind initiator, please refer to corresponding remote or touch panel manual.

Step 3: There shall be indication on the remote or touch panel that it bind the device successfully and can control it then.

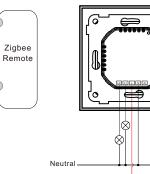

Step 1: Short press "Reset." button 3 times (Or reset power of the device (initiator node) 3 times from master breaker) to start Find and Bind mode (connected light flashes slowly) to find and bind target node, 180 seconds timeout, repeat this step.

## 9. Learning to a Zigbee Green Power Remote

Step 2: Set the green power remote into Learning mode, please refer to its manual.

Step 3: Connected light will flash twice to indicate successful learning. Then the remote can control the device.

Step 1: Short press "Reset." button 4 times (Or reset power of the device 4 times from master breaker) to start Learning mode (connected light flashes twice), 180 seconds timeout, repeat this step.

Note: Each device can learn to max. 20 zigbee green power remotes.

## 10. Delete Learning to a Zigbee Green Power Remote

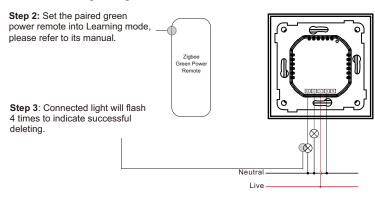

Step 1: Short press "Reset." button 3 times (Or reset power of the device 3 times from master breaker) to start delete Learning mode (connected light flashes slowly), 180 seconds timeout, repeat this step.

## 11. Setup a Zigbee Network & Add Other Devices to the Network (No Coordinator Required)

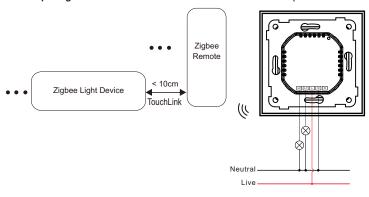

Step 1: Short press "Reset." button 4 times (Or reset power of the device 4 times from master breaker) to enable the device to setup a zigbee network (connected light flashes twice) to discover and add other devices, 180 seconds timeout, repeat this step.

**Step 2**: Set another device or remote or touch panel into network pairing mode and pair to the network, refer to their manuals.

Step 3: Pair more devices and remotes to the network as you would like, refer to their manuals.

Step 4: Bind the added devices and remotes through Touchlink so that the devices can be controlled by the remotes, refer to their manuals.

Note: 1) Each added device can link and be controlled by max. 30 added remotes.

2) Each added remote can link and control max. 30 added devices.

#### 12. OTA

The device supports firmware updating through OTA, and will acquire new firmware from zigbee controller or hub every 10 minutes automatically.

# Wiring Diagram

Notes for the diagrams:

L - terminal for live lead

N - terminal for neutral lead

L1 - output terminal no. 1 for light load

L2 - output terminal no. 2 for light load

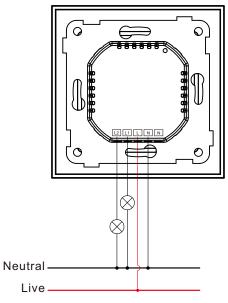

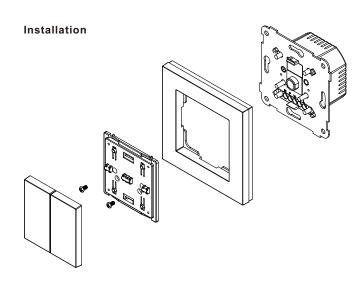